#### Signal processing wrap-up session.

Mathematical Tools for ITS (11MAI)

Mathematical tools, 2022

Jan Přikryl

11MAI, lecture 5

Monday, October 24, 2021

version: 2022-10-18 11:21

Department of Applied Mathematics, CTU FTS

#### Lectue Contents

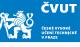

#### Spectrograms

Computer session 5.1: Chirp

Computer session 5.2: Harmonic chirp

Spectrograms and signal analysis

Assignment 4

#### Nonlocality of DFT

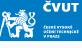

We said that DFT assumes stationarity. It cannot detect local frequency or phase changes.

To localize changes in the signal in time domain by DFT we need to look at shorter parts of the signal — time windows.

Q1: What is a time window?

Q2: Which two basic properties are of interest for time window functions?

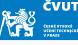

```
spectrogram(x,window,noverlap,nfft,fs,'yaxis')
```

- x is the signal specified by vector x.
- if window is an integer, x is divided into segments of length equal to that integer value
- otherwise, window is a Hamming window of length nfft
- noverlap is the number of samples each segment of x overlaps

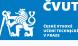

```
spectrogram(x,window,noverlap,nfft,fs,'yaxis')
```

- x is the signal specified by vector x.
- if window is an integer, x is divided into segments of length equal to that integer value
- otherwise, window is a Hamming window of length nfft
- noverlap is the number of samples each segment of x overlaps

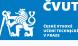

```
spectrogram(x,window,noverlap,nfft,fs,'yaxis')
```

- x is the signal specified by vector x.
- if window is an integer, x is divided into segments of length equal to that integer value
- otherwise, window is a Hamming window of length nfft
- noverlap is the number of samples each segment of x overlaps

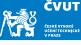

```
spectrogram(x,window,noverlap,nfft,fs,'yaxis')
```

- x is the signal specified by vector x.
- if window is an integer, x is divided into segments of length equal to that integer value
- otherwise, window is a Hamming window of length nfft
- noverlap is the number of samples each segment of x overlaps

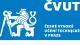

```
spectrogram(x,window,noverlap,nfft,fs,'yaxis')
```

- nfft is the FFT length and is the maximum of 256 or the next power of 2 greater than the length of each segment of x
- fs is the sampling frequency, which defaults to normalized frequency
- using 'yaxis' displays frequency on the y-axis and time on the x-axis

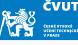

```
spectrogram(x,window,noverlap,nfft,fs,'yaxis')
```

- nfft is the FFT length and is the maximum of 256 or the next power of 2 greater than the length of each segment of x
- fs is the sampling frequency, which defaults to normalized frequency
- using 'yaxis' displays frequency on the y-axis and time on the x-axis

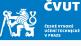

```
spectrogram(x,window,noverlap,nfft,fs,'yaxis')
```

- nfft is the FFT length and is the maximum of 256 or the next power of 2 greater than the length of each segment of x
- fs is the sampling frequency, which defaults to normalized frequency
- using 'yaxis' displays frequency on the y-axis and time on the x-axis

#### Spectrogram

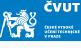

#### In MATLAB the command

spectrogram(x,window,noverlap,nfft,fs,'yaxis')

performs short-time Fourier transform and plots a 2D frequency-time diagram.

In current Matlab versions, the colorbar command is automatically issued to append a color scale to the current axes.

# Matlab Session 5.1

# DFT — Chirp signal analysis $\sin(2\pi(f_0 + \alpha t)t)$

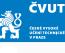

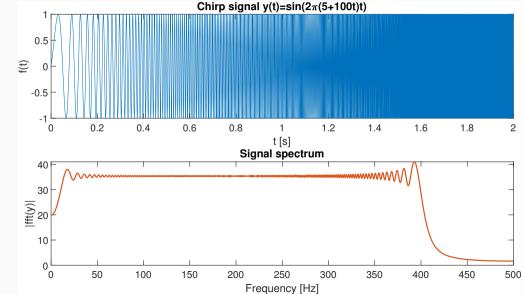

# STFT — Chirp signal analysis $\sin(2\pi(f_0 + \alpha t)t)$

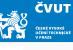

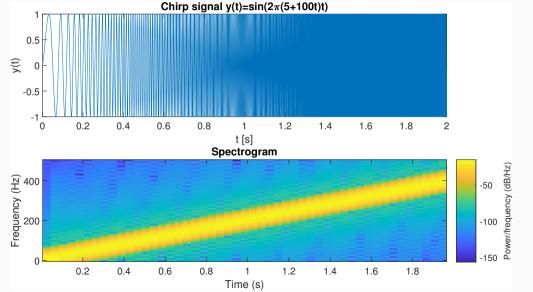

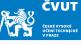

Consider the chirp signal

$$y(t) = \sin\left(2\pi(f_0 + \alpha t)t\right)$$

for  $f_0 = 5$  Hz and  $\alpha = 100$  on the interval  $t \in [0, 2)$ . Sample this signal with  $f_s = 1000$  Hz and obtain sample vector  $\mathbf{y} = (y_0, y_1, y_2, \dots, y_{1999})$ .

- a) Create a subplot which plots an "almost continuous" version of y(t) and its spectrogram
- b) To create the spectrogram, use the Blackman window of length 50 samples, 100 DFT coefficients and overlap of 10 samples.

#### Matlab Session 5.1 — Solution (1/3)

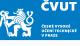

```
clear
fs = 1000; % Sampling frequency
tmax = 2: % End of the time interval
N = tmax*fs; % Number of samples
f0 = 5: % Lowest chirp frequency
alpha = 100; % Chirp rate
% The "continuous" original signal
tc = linspace(0, tmax, 40*N+1);
tc(end) = []; % now we have 40*N time samples
yc = sin(2*pi*(f0 + alpha*tc).*tc); % 'tc' is a vector, hence '.*'
% The sampled signal
ts = linspace(0, tmax, N+1); % the last sample is at t=2
ts(end) = []: % now we have N time samples
vs = sin(2*pi*(f0 + alpha*ts).*ts); \% 'ts' is a vector, hence '.*'
```

#### Matlab Session 5.1 — Solution (2/3)

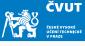

```
figure(1);
cmap = colormap('lines');
ax1 = subplot(2,1,1);
plot(tc, yc, 'LineWidth', 0.1, 'Color', cmap(1,:));
xlabel('tu[s]'):
ylabel('y(t)');
title(chirp_title);
ax2 = subplot(2,1,2);
spectrogram(y,blackman(50),10,100,1000,'vaxis');
colormap('parula');
title('Spectrogram');
```

# Matlab Session 5.2

# DFT — Analysis of $cos(2\pi(100 + 20\cos 2\pi t)t)$

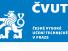

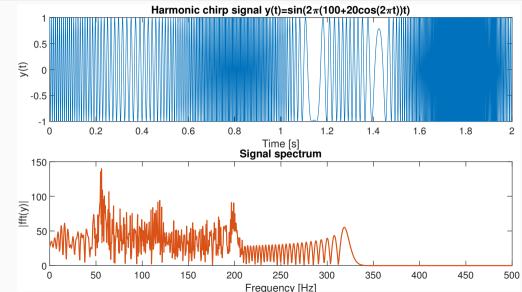

# STFT — Analysis of $cos(2\pi(100 + 20\cos 2\pi t)t)$

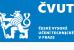

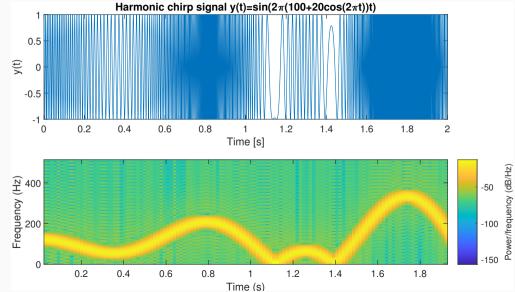

#### **Lectue Contents**

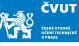

Spectrograms

Spectrograms and signal analysis

Computer session 5.3: Musical instrument

Computer session 5.5: Steam whistle

Assignment 4

# Matlab Session 5.3

#### Matlab Session 5.3 — Musical instrument (1/7)

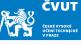

- a) Download the soundfile flute-C4.wav from 11MAI website
- b) Start MATLAB. Load in the downloaded audio signal with commands

```
filename = 'flute-C4.wav';
[x1 sr1] = audioread(filename);
```

- c) The sampling rate is  $11\,025\,Hz$ , and the signal contains  $36\,250$  samples. Q: If we consider this signal as sampled on an interval [0,T), what is the time duration of the flute sound?
- d) Use command soundsc(x1,sr1) to obtain flute sound click to play
- e) Resample the audio signal by  $f_{\rm r}=4000\,{\rm Hz}$  and write the sound file to disk using

```
audiowrite('flute-resampled.wav', x2, sr2);
```

#### Matlab Session 5.3 — Musical instrument (2/7)

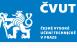

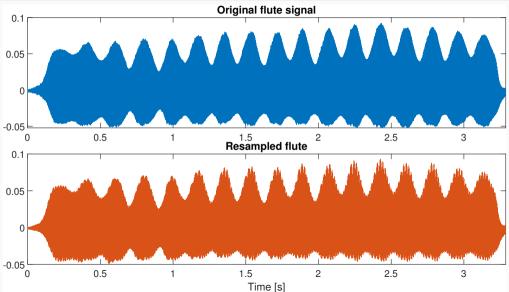

### Matlab Session 5.3 — Musical instrument (3/7)

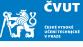

f) Compute the DFT of the signal with

```
X1 = fft(x1(1:1024));
X2 = fft(x2(1:1024));
```

g) DFT of real-valued signals is always symmetric around fr/2 so we only need to plot the first half. Display the magnitude of the Fourier transform using

```
plot(f1(1:end/2+1), abs(X1(1:end/2+1)));
```

h) Q: What is the approximate fundamental frequency of the flute note C4?

### Matlab Session 5.3 — Musical instrument (3/7)

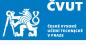

i) Compute the DFT of the signal with

```
X1 = fft(x1(1:1024));
X2 = fft(x2(1:1024));
```

j) DFT of real-valued signals is always symmetric around fr/2 so we only need to plot the first half. Display the magnitude of the Fourier transform using

```
plot(f1(1:end/2+1), abs(X1(1:end/2+1)));
```

k) Q: What is the approximate fundamental frequency of the flute note C4?A: Find the bin corresponding to the first peak in the magnitude spectrum.

#### Matlab Session 5.3 — Musical instrument (4/7)

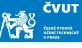

I) You can use a systematic way to find the frequency of the peaks in spectrum abs (X2) using following commands:

```
% find local maxima
mag = abs(X2);
mag = mag(1:end/2+1);
peaks = (mag(1:end-2) < mag(2:end-1)) & (mag(2:end-1) > mag(3:end));
```

m) Then evaluate the peaks at corresponding frequencies above a threshold:

```
peaks = peaks & mag(2:end-1) > 0.5;
fmax = f2(peaks)
```

The same can be accomplished using findpeaks() function from Signal Processing Toolbox. Check its documentation using doc findpeaks.

# Matlab Session 5.3 — Musical instrument (5/7)

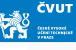

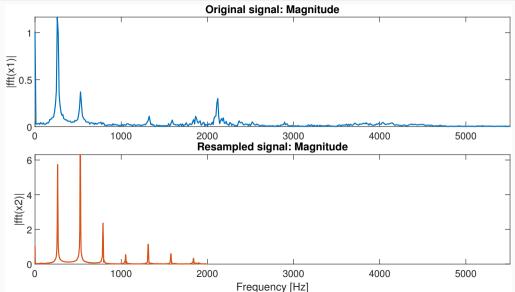

#### Matlab Session 5.3 — Musical instrument (6/7)

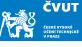

n) Finally we will use the spectrogram() function with the following properties:

```
nwin = 512; % samples of a window
noverlap = 256; % samples of overlaps
nfft = 512; % samples of fast Fourier transform
f = figure(4);
subplot(211); % original signal
spectrogram(x1, nwin, noverlap, nfft, sr1, 'yaxis');
subplot(212); % resampled signal
spectrogram(x2, nwin, noverlap, nfft, sr2, 'yaxis');
```

o) Carefully study the options for the spectrogram() using doc spectrogram!

# Matlab Session 5.3 — Musical instrument (7/7)

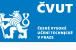

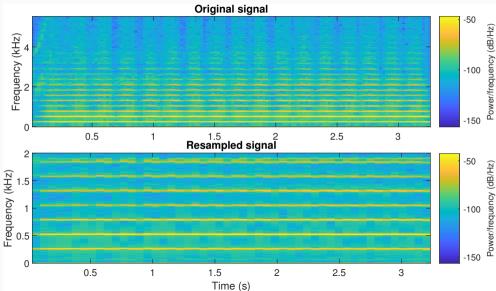

# Matlab Session 5.5

### Matlab Session 5.5 — Steam whistle (1/6)

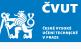

a) Start MATLAB. Load in the "train" signal with command load('train'). Note that the audio signal is loaded into a variable y and the sampling rate into Fs.

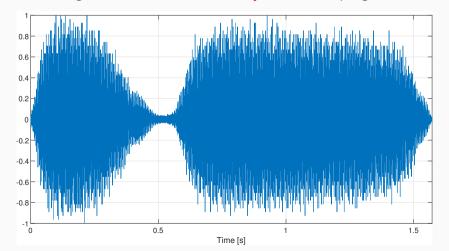

### Matlab Session 5.5 — Steam whistle (2/6)

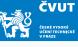

- b) The sampling rate is 8192 Hz, and the signal contains 12880 samples.
  - Q: What is the length of the sound in seconds?
- c) Compute the DFT of the signal with Y=fft(y). Display the magnitude of the Fourier transform with plot(abs(Y))
  The DFT is of length 12880 and symmetric about center.
- d) Since MATLAB indexes from 1, the DFT coefficient  $Y_k$  is actually Y(k+1) in MATLAB!
- e) You can plot only the first half of the DFT with plot(abs(Y(1:6441)).
- f) Compute the actual value of each significant frequency in Hertz. Use the data cursor on the plot window to pick out the frequency and amplitude of three largest components.

# Matlab Session 5.5 — Steam whistle (2/6)

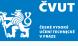

- b) The sampling rate is 8192 Hz, and the signal contains 12 880 samples. If we consider this signal as sampled on an interval (0, T), then  $T = 12880/8192 \approx 1.5723$  seconds.
- c) Compute the DFT of the signal with Y=fft(y). Display the magnitude of the Fourier transform with plot(abs(Y))
  The DFT is of length 12880 and symmetric about center.
- d) Since MATLAB indexes from 1, the DFT coefficient  $Y_k$  is actually Y(k+1) in MATLAB!
- e) You can plot only the first half of the DFT with plot(abs(Y(1:6441)).
- f) Compute the actual value of each significant frequency in Hertz. Use the data cursor on the plot window to pick out the frequency and amplitude of three largest components.

# Matlab Session 5.5 — Steam whistle (3/6)

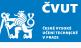

- g) Denote these frequencies  $f_1$ ,  $f_2$ ,  $f_3$ , and let  $A_1$ ,  $A_2$ ,  $A_3$  denote the corresponding amplitudes. Define these variables in MATLAB.
- h) Synthesize a new signal using only these frequencies, sampled at  $8192\,\mathrm{Hz}$  on the interval [0,1.5) with

```
t = [0:1/8192:1.5];
ys = (A1*sin(2*pi*f1*t)+A2*sin(2*pi*f2*t)+A3*sin(2*pi*f3*t))/(A1+A2+A3);
```

- i) Play the original train sound with sound(y) and the synthesized version sound(ys). Compare the quality!
- j) Can you explore another frequency components? If it is so, follow the steps g)—i) and listen to the result.

### Matlab Session 5.5 — Steam whistle (4/6)

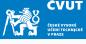

We can now extend this observation and study a simple approach to lossy audio signal compression.

#### Proposition (Simple lossy audio signal compression)

The idea is to transform the audio signal in the frequency domain with DFT and then to eliminate the insignificant frequencies by thresholding, i.e. by zeroing out any Fourier coefficients below a given threshold. This becomes a compressed version of the signal. To recover an approximation to the signal, we use inverse DFT to take the limited spectrum back to the time domain.

### Matlab Session 5.5 — Steam whistle (5/6)

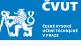

- k) Thresholding: Compute the maximum value of  $Y_k$  with m=max(abs(Y)). Choose a thresholding parameter  $\in (0,1)$ , for example, thresh=0.1
- I) Zero out all frequencies in Y that fall below a value thresh\*m. This can be done with logical indexing or e.g. with

```
Ythresh=(abs(Y)>m*thresh).*Y;
```

Plot the thresholded transform with plot(abs(Ythresh)).

- m) Compute the compression ratio as the fraction of DFT coefficients which survived the cut, sum(abs(Ythresh)>0)/12880.
- n) Recover the original time domain with inverse transform yt=real(ifft(Ytresh)) and play the compressed audio with sound(yt). The real command truncates imaginary round-off error in the ifft procedure.

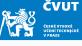

o) Compute the distortion (as a percentage) of the compressed signal using formula

$$\epsilon = \frac{\|\mathbf{y} - \mathbf{y}_{\mathsf{t}}\|^2}{\|\mathbf{y}\|^2}$$

**Note:** The norm(y) command in MATLAB computes ||y||, the standard Euclidean norm of the vector y.

p) Repeat the computation for threshold values thresh=0.5, thresh=0.05 and thresh=0.005. In each case compute the compression ratio, the distortion, and play the audio signal and rate its quality.

#### **Lectue Contents**

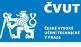

Spectrograms

Spectrograms and signal analysis

Assignment 4

# Assignment 4

### Assignment 4.1 — What's the frequency, Kenneth?

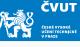

- a) Review the end of Lecture #4 and Matlab Sessions 5.1 and 5.2 to refresh your knowlege about spectrograms.
- b) Download both soprano recorder recordings from the lecture website and read them as sampled audio data into Matlab:

```
[x1 sr1] = audioread('recorder1.wav');
[x2 sr2] = audioread('recorder2.wav');
```

c) Your assignment involves using spectrogram() in non-visual mode,

```
[s,w,t] = spectrogram(...);
```

where  ${\tt s}$  is a matrix of FFT coefficients,  ${\tt w}$  vector of normalised frequencies, and  ${\tt t}$  vector of time stamps where particular FFTs have been computed.

#### Assignment 4.1 — What's the frequency, Kenneth?

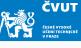

- d) Both recordings contain an octave played on soprano recorder (staccato, legato). Your task is to analyse s and use w to find out *particular tones* of the recording you may verify your findings visually, but the core of this assignment is the computational procedure that will analyse the spectrogram matrices.
- e) For each recording do the following:
  - i. Identify particular base frequencies for each tone.
  - ii. Identify the significant harmonics.
  - iii. Estimate which tone is being played, i.e., C2, Fis3 etc.
  - iv. Plot the spectrogram.
- f) Summarise your findings from e) in a written report.

#### Homework rules

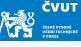

Submit your report by Friday, November 11, 2022 using the web page http://zolotarev.fd.cvut.cz/mni

Solution report should be formally correct (structuring, grammar).

Images should be vectors, not bitmaps.

Only .pdf files are acceptable. Handwritten solutions and .doc and .doc files will not be accepted.

Solutions written in  $T_EX$  (using LyX, Overleaf, whatever) may receive small bonification.